# IPv6 zwart-Holden door interfacekaart 0 configureren  $\overline{a}$

## Inhoud

[Inleiding](#page-0-0) [Voorwaarden](#page-0-1) [Vereisten](#page-0-2) [Gebruikte componenten](#page-0-3) **[Conventies](#page-0-4)** [Configureren](#page-1-0) [Netwerkdiagram](#page-1-1) [Configuraties van voorbeelden](#page-1-2) [Verifiëren](#page-3-0) [Gerelateerde informatie](#page-5-0)

# <span id="page-0-0"></span>**Inleiding**

Dit document beschrijft hoe u zwart-Holing in IPv6 kunt configureren via interface Null0. Black Hole Routing is een methode die de beheerder toestaat om ongewenst verkeer te blokkeren, zoals verkeer afkomstig van illegale bronnen of verkeer dat gegenereerd is door een aanval van Service (DoS), door het verkeer dynamisch naar een dode interface te routeren of naar een host die is ontworpen om informatie te verzamelen voor onderzoek, waardoor de impact van de aanval op het netwerk wordt beperkt.

## <span id="page-0-1"></span>Voorwaarden

## <span id="page-0-2"></span>Vereisten

Zorg ervoor dat u aan deze vereisten voldoet voordat u deze configuratie probeert:

- Heb begrip van BGP het routingprotocol en zijn werking
- Zorg voor een goed begrip van de IPv6-adresseringsregeling

### <span id="page-0-3"></span>Gebruikte componenten

De informatie in dit document is gebaseerd op Cisco 7200 Series router met Cisco IOS<sup>®</sup> softwarerelease 15.0(1).

### <span id="page-0-4"></span>**Conventies**

Raadpleeg [Cisco Technical Tips Conventions \(Conventies voor technische tips van Cisco\) voor](/c/nl_nl/support/docs/dial-access/asynchronous-connections/17016-techtip-conventions.html)

## <span id="page-1-0"></span>**Configureren**

Deze sectie bevat informatie over het configureren van de functies die in dit document worden beschreven.

N.B.: Gebruik het [Opdrachtupgereedschap](//tools.cisco.com/Support/CLILookup/cltSearchAction.do) ([alleen geregistreerde](//tools.cisco.com/RPF/register/register.do) klanten) om meer informatie te vinden over de opdrachten die in dit document worden gebruikt.

## <span id="page-1-1"></span>**Netwerkdiagram**

Het netwerk in dit document is als volgt opgebouwd:

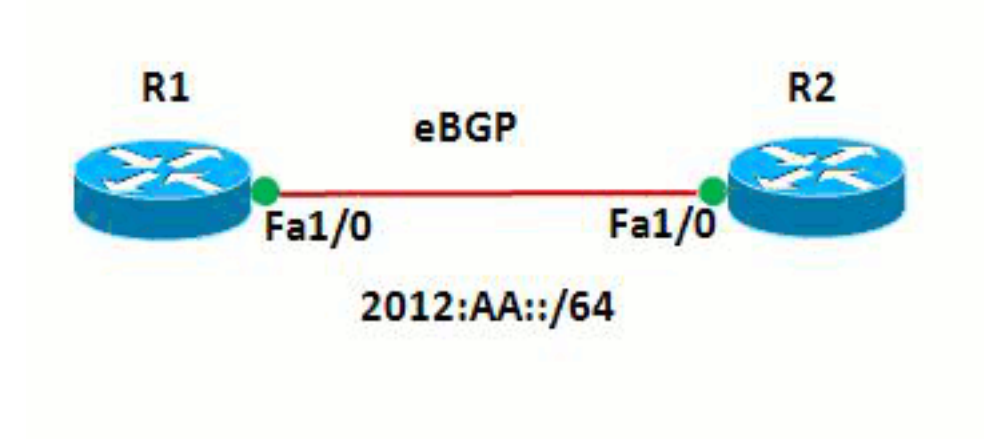

In dit netwerk vormen de routers en R1 en R2 een eBGP-relatie met elkaar. De routers gebruiken OSPFv3 om intern te communiceren. In router R1, wordt het zwart-heiligen bereikt door de configuratie van Null0 op dusdanige wijze dat alle pakketten met bronadres 20:20::20/128 gericht zijn op Null0. Met andere woorden, al het verkeer dat naar Null0 wordt verstuurd, wordt laten vallen.

### <span id="page-1-2"></span>Configuraties van voorbeelden

Dit document gebruikt deze configuraties:

- $\cdot$  router R1
- router R2

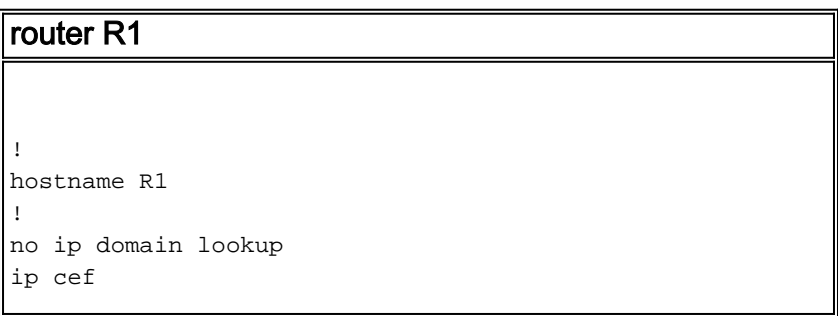

```
ipv6 unicast-routing
ipv6 cef
!
!
interface Loopback1
 no ip address
 ipv6 address AA::1/128
  ipv6 enable
  ipv6 ospf 10 area 0
!
interface Loopback10
 no ip address
  ipv6 address AA:10::10/128
 ipv6 enable
!
interface FastEthernet1/0
 no ip address
  speed auto
  duplex auto
  ipv6 address 2012:AA::1/64
  ipv6 enable
  ipv6 ospf 10 area 0
!
router bgp 6501
 bgp router-id 1.1.1.1
  bgp log-neighbor-changes
 no bgp default ipv4-unicast
 neighbor BB::1 remote-as 6502
 neighbor BB::1 ebgp-multihop 2
 neighbor BB::1 update-source Loopback1
  !
  address-family ipv4
  exit-address-family
  !
  address-family ipv6
  redistribute static
  network AA:10::10/128
  neighbor BB::1 activate
  exit-address-family
!
ipv6 route 20:20::20/128 Null0
ipv6 router ospf 10
 router-id 1.1.1.1
!
end
router R2
!
hostname R2
!
ipv6 unicast-routing
ipv6 cef
!
!
interface Loopback1
 no ip address
  ipv6 address BB::1/128
  ipv6 enable
  ipv6 ospf 10 area 0
!
interface Loopback20
```

```
 no ip address
  ipv6 address 20:20::20/128
  ipv6 enable
!
interface FastEthernet1/0
 no ip address
 speed auto
 duplex auto
  ipv6 address 2012:AA::2/64
  ipv6 enable
 ipv6 ospf 10 area 0
!
router bgp 6502
 bgp router-id 2.2.2.2
 bgp log-neighbor-changes
 no bgp default ipv4-unicast
 neighbor AA::1 remote-as 6501
 neighbor AA::1 ebgp-multihop 2
 neighbor AA::1 update-source Loopback1
  !
  address-family ipv4
 exit-address-family
  !
 address-family ipv6
  network 20:20::20/128
  neighbor AA::1 activate
 exit-address-family
!
ipv6 router ospf 10
 router-id 2.2.2.2
!
end
```
# <span id="page-3-0"></span>Verifiëren

Gebruik dit gedeelte om te bevestigen dat de configuratie correct werkt.

Het [Uitvoer Tolk](https://www.cisco.com/cgi-bin/Support/OutputInterpreter/home.pl) [\(uitsluitend geregistreerde](//tools.cisco.com/RPF/register/register.do) klanten) (OIT) ondersteunt bepaalde show opdrachten. Gebruik de OIT om een analyse van tonen opdrachtoutput te bekijken.

Om de eBGP-configuratie te controleren, gebruikt u de opdrachten *ipv6-route* en [bgp ipv6-](//www.cisco.com/en/US/docs/ios/ipv6/command/reference/ipv6_11.html#wp2427296)unicast in router R1.

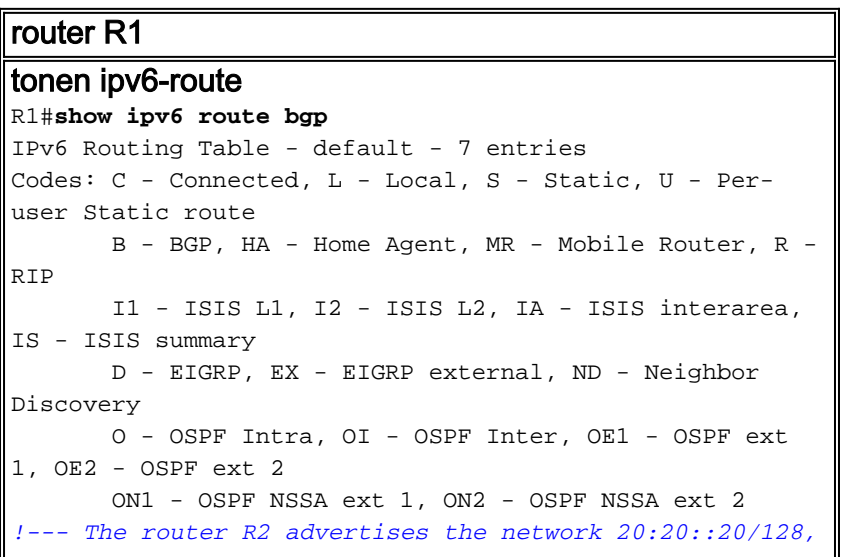

*!--- but still the routing table is empty.* Om te controleren wat de routes zijn die door BGP worden ontvangen gebruik de show bgp ipv6 unicast opdracht. R1#**show bgp ipv6 unicast** BGP table version is 3, local router ID is 1.1.1.1 Status codes: s suppressed, d damped, h history, \* valid,  $>$  best,  $I -$  internal, r RIB-failure, S Stale Origin codes: I - IGP, e - EGP, ? - incomplete Network Mext Hop Metric LocPrf Weight Path **\* 20:20::20/128 BB::1 0 0 6502 I** \*> :: 0 32768 ? \*> AA:10::10/128 :: 0 32768 I *!--- Note that the route 20:20::20/128 is received, !-- - but it is not installed in the routing table.*

Gebruik de bron als loopback interface 20 om te proberen router R1 van de router R2 te pingelen.

#### R2#**ping ipv6 AA:10::10 source lo20**

Type escape sequence to abort. Sending 5, 100-byte ICMP Echos to AA:10::10, timeout is 2 seconds: Packet sent with a source address of 20:20::20 ..... Success rate is 0 percent (0/5) *!--- The reason is the ICMP packet reaches !--- router R1 with source address as !--- 20:20::20/128 and therefore gets dropped.*

Probeer router R1 van router R2 zonder het gebruik van de loopback interface als bron te pingelen.

R2#**ping AA:10::10**

Type escape sequence to abort. Sending 5, 100-byte ICMP Echos to AA:10::10, timeout is 2 seconds: !!!!! Success rate is 100 percent (5/5), round-trip min/avg/max = 8/61/180 ms *!--- In this case, the ICMP packet has !--- the source address as BB::1.*

Als de ipv6 route 20:20:20:20/128 Null0 verklaring uit de router R1 wordt verwijderd, wordt de route 20:20:20:20/128 die door router R2 wordt geadverteerd, geïnstalleerd in de routingtabel van router R1. Dit is de steekproefuitvoer:

In router R1 **R1(config)#no ipv6 route 20:20::20/128 Null0** *!--- The Null0 command in removed from router R1.* R1#show bgp ipv6 unicast BGP table version is 7, local router ID is 1.1.1.1 Status codes: s suppressed, d damped, h history, \* valid, > best, I - internal, r RIB-

```
failure, S Stale Origin codes: I - IGP, e - EGP, ? -
incomplete Network Next Hop Metric LocPrf Weight Path *>
20:20::20/128 :: 0
32768 ?
* BB::1 0
0 6502 I
*> AA:10::10/128 :: 0
32768 I
!--- After the removal of the statement, !--- the route
20:20::20/128 is shown as best route. R1#show ipv6 route
bgp
IPv6 Routing Table - default - 7 entries
Codes: C - Connected, L - Local, S - Static, U - Per-
user Static route
       B - BGP, HA - Home Agent, MR - Mobile Router, R -
RIP
       I1 - ISIS L1, I2 - ISIS L2, IA - ISIS interarea,
IS - ISIS summary
       D - EIGRP, EX - EIGRP external, ND - Neighbor
Discovery
       O - OSPF Intra, OI - OSPF Inter, OE1 - OSPF ext
1, OE2 - OSPF ext 2
       ON1 - OSPF NSSA ext 1, ON2 - OSPF NSSA ext 2
B 20:20::20/128 [20/0]
    via BB::1
!--- You can see that the route is displayed in routing
table.
```
Probeer nu de router R1 van router R2 met de bron te pingelen als loopback interface Lo 20.

#### R2#**ping ipv6 AA:10::10 source lo20**

```
Type escape sequence to abort.
Sending 5, 100-byte ICMP Echos to AA:10::10, timeout is 2 seconds:
Packet sent with a source address of 20:20::20
!!!!!
Success rate is 100 percent (5/5), round-trip min/avg/max = 0/54/140 ms
!--- You can see that the ping is successful.
```
## <span id="page-5-0"></span>Gerelateerde informatie

- [Afstandsfiltering van zwarte opening](//www.cisco.com/en/US/prod/collateral/iosswrel/ps6537/ps6586/ps6642/prod_white_paper0900aecd80313fac.pdf?referring_site=bodynav)
- [BGP-technologieondersteuning](//www.cisco.com/en/US/partner/tech/tk365/tk80/tsd_technology_support_sub-protocol_home.html?referring_site=bodynav)
- [Ondersteuning van IP, versie 6](//www.cisco.com/en/US/partner/tech/tk872/tsd_technology_support_protocol_home.html?referring_site=bodynav)
- [BGP-casestudy's](/c/nl_nl/support/docs/ip/border-gateway-protocol-bgp/26634-bgp-toc.html)
- [Technische ondersteuning en documentatie Cisco Systems](//www.cisco.com/cisco/web/support/index.html?referring_site=bodynav)